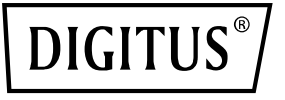

# **Gigabit Ethernet PoE++ Injektor, 802.3bt, 85 W**

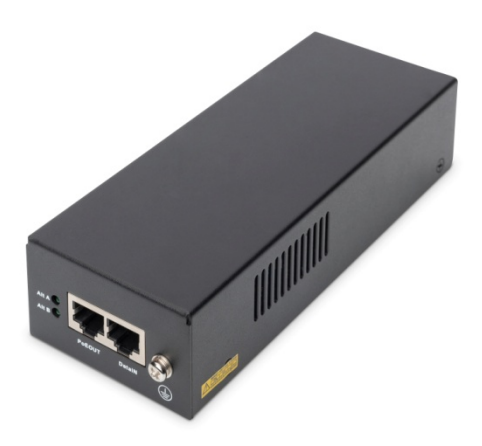

## **Benutzerhandbuch**

DN-95109 Rev. 2

### **Contents**

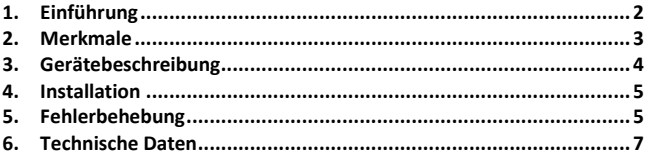

### **Verpackungsinhalt:**

- Gigabit Ethernet PoE++ Injektor, 802.3bt, 90 W
- Kaltgerätekabel (Schutzkontaktstecker / Buchse IEC 5)
- Kurzanleitung

### <span id="page-1-0"></span>**1. Einführung**

Der 802.3bt-Injektor von DIGITUS® bietet einen 85 Watt PoE-Port als Mid-Span Lösung. Kompakt, kostenngünstig und ist vollständig IEEE802.3btkonform. Die einfache Lösung für die Fernspeisung von Wireless Accesspoints, IP-Sicherheitskameras, VoIP-Telefonen, Thin Clients und anderen Installationen mit PoE-Funktionalität. PoE+ /PoE++ kompatible Geräte können über das Netzwerkkabel mit Strom- und Daten versorgt werden - eine sichere und zuverlässige Lösung zur Erweiterung der vorhandenen Netzwerk-Infrastruktur. Der Injektor erkennt verschiedenen PoE-Modi (A/B) - Plug & Play.

### <span id="page-2-0"></span>**2. Merkmale**

Hier sind die Leistungsmerkmale des **85W-Injektors**:

- Power-over-Ethernet-Injektor für 10/100/1000 BaseT
- Vollständig IEEE802.3at /bt-konform
- Erkennt und schützt PoE-Geräte automatisch vor Schäden durch falsche Installation
- Interner AC/DC-Wandler kein externer Power-Brick erforderlich
- Überlast- und Kurzschlussschutz
- Mischt Ethernet und Strom in den RJ-45-Anschluss
- Ferneinspeisung von Energie
- Liefert Leistung auf bis zu 100 Meter
- Geringes Gewicht und kompakte Größe
- Wandmontierbares Design
- Einfache Plug-and-Play-Installation
- Power-over-Ethernet-Ausgangsleistung von 52V@0,58A

### <span id="page-3-0"></span>**3. Gerätebeschreibung**

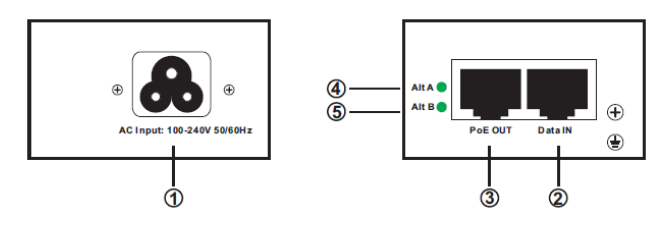

#### **1. AC-Netzeingangsanschluss:**

Dieser Anschluss verbindet die AC-Stromquelle mit dem PoE-Injektor.

#### **2. Daten-Eingang:**

Dieser Anschluss ist ein RJ-45-Ethernet-Anschluss, über den Daten durch den PoE-Injektor empfangen und übertragen werden.

#### **3. PoE-Ausgang:**

Dieser Anschluss ist ein RJ-45-Ethernet-Anschluss, über den Daten durch den PoE-Injektor empfangen und gesendet werden und der PoE-Strom zusammen mit den Ethernet-Daten an ein PoE-Gerät liefert.

#### **4. Alt A LED:**

Diese LED zeigt an, ob die Pins 1/2/3/6 den PoE-Ausgangs-Anschluss mit Strom versorgen oder nicht.

#### **5. Alt B LED:**

Diese LED zeigt an, ob die Pins 4/5/7/8 den PoE-Ausgangs-Anschluss mit Strom versorgen oder nicht.

#### **6. Erdungsdraht:**

Bitte schließen Sie den Erdungsdraht an

### <span id="page-4-0"></span>**4. Installation**

Vor der Unterbringung der Einheit:

- Decken Sie den PoE-Injektor nicht ab und blockieren Sie den Luftstrom zum PoE nicht mit irgendwelchen Fremdkörpern. Halten Sie den PoE-Injektor von übermäßiger Hitze und Feuchtigkeit sowie von Vibrationen und Staub fern.
- Stellen Sie sicher, dass die Kabellänge von der Ethernet-Netzwerkquelle bis zum Terminal 100 Meter (330 Fuß) nicht überschreitet. Der PoE-Injektor ist kein Repeater und verstärkt das Ethernet-Datensignal nicht.
- Falls gewünscht, verwenden Sie einen Splitter; stellen Sie sicher, dass der Splitter in der Nähe des Terminals und nicht am PoE-Injektor angeschlossen ist.
- Es gibt keinen "Ein-Aus"-Schalter; schließen Sie den PoE-Injektor einfach an eine Wechselstromquelle an.

Installation der Einheit:

- Schließen Sie den PoE-Injektor mit einem Standardnetzkabel an eine Wechselstromsteckdose (100-240 VAC) an.
- Verbinden Sie die Data IN-Buchse (Eingang) mit dem Patch-Panel des entfernten Ethernet-Netzwerk-Switches und die PoE OUT-Buchse (Ausgang) mit dem Endgerät.

### <span id="page-4-1"></span>**5. Fehlerbehebung**

Der PoE-Injektor lässt sich nicht einschalten:

- Stellen Sie sicher, dass ein zuverlässiges Netzkabel verwendet wird.
- Vergewissern Sie sich, dass die Spannung am Stromeingang zwischen 100 und 240 VAC liegt.
- Entfernen Sie das Gerät von der Stromversorgung, schließen Sie es erneut an, und überprüfen Sie die Anzeigen während der Einschaltsequenz.

Die Stromversorgung funktioniert nicht:

- Überprüfen Sie, ob der PoE-Injektor eine Stromversorgung erkennt.
- Vergewissern Sie sich, dass die Stromversorgung für den PoE-Betrieb ausgelegt ist.
- Vergewissern Sie sich, dass Sie ein gerade verdrahtetes Standardkabel der Kategorie 5/5e/6 mit vier Paaren verwenden.
- Wenn ein externer Leistungsteiler verwendet wird, ersetzen Sie ihn durch einen bekannten Splitter.
- Stellen Sie sicher, dass das Ethernet-Eingangskabel an den DATA IN-Anschluss angeschlossen ist.
- Stellen Sie sicher, dass die Stromversorgung an den Daten- und Stromanschluss angeschlossen ist.
- Versuchen Sie, die gleiche Stromversorgung erneut an einen anderen PoE-Injektor anzuschließen. Wenn das funktioniert, liegt wahrscheinlich ein fehlerhafter Anschluss oder eine fehlerhafte RJ45- Verbindung vor.
- Vergewissern Sie sich, dass kein Kurzschluss über eines der Twisted-Pair-Kabel oder über die RJ45-Anschlüsse vorliegt.

Das Endgerät funktioniert, aber es besteht keine Datenverbindung:

- Vergewissern Sie sich, dass die Anschlussanzeige an der Frontplatte kontinuierlich leuchtet.
- Wenn ein externer Stromverteiler verwendet wird, ersetzen Sie ihn durch einen bekannten Splitter.
- Vergewissern Sie sich, dass Sie für diese Verbindung eine geradlinige (nicht gekreuzte) Standard-UTP/FTP-Verkabelung der Kategorie 5 mit allen vier Paaren verwenden.
- Vergewissern Sie sich, dass die Länge des Ethernet-Kabels von der Ethernet-Quelle bis zum Last-/Remote-Terminal weniger als 100 Meter beträgt.
- Versuchen Sie, die gleiche PD wieder an einen anderen PoE-Injektor anzuschließen. Falls dies funktioniert, liegt wahrscheinlich ein fehlerhafter Port oder eine fehlerhafte RJ45-Verbindung vor.

### <span id="page-6-0"></span>**6. Technische Daten**

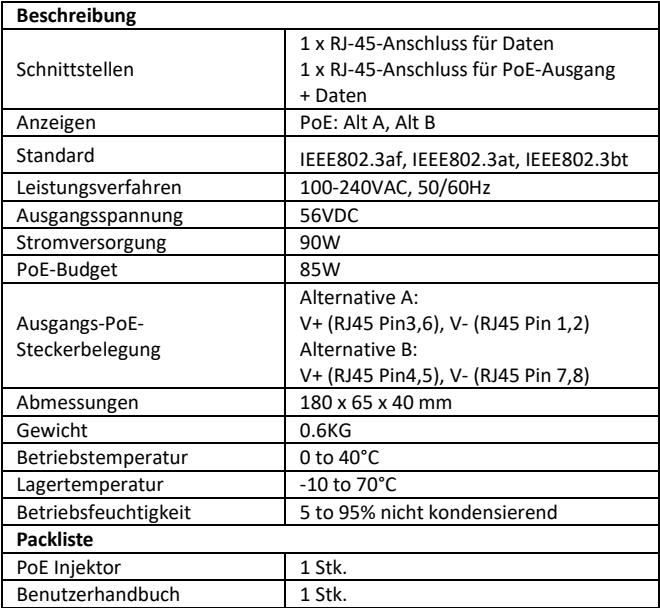

Dies ist ein Produkt der Klasse A. Im Wohnbereich kann dieses Produkt Funkstörungen verursachen. In diesem Fall kann vom Benutzer verlangt werden, angemessene Maßnahmen zu ergreifen.

Hiermit erklärt die Assmann Electronic GmbH, dass die gedruckte Konformitätserklärung dem Produkt beiliegt. Sollte die Konformitätserklärung fehlen, kann diese postalisch unter der unten genannten Herstelleradresse angefordert werden.

#### **www.assmann.com**

Assmann Electronic GmbH Auf dem Schüffel 3 58513 Lüdenscheid Germany

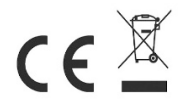